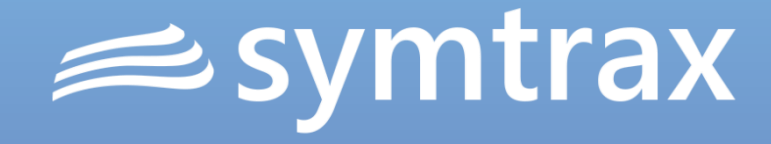

# EN16931 aus Sicht der Unternehmen Die eRechnung in der Praxis am Beispiel Chorus Pro MEMO 2018 | Münster

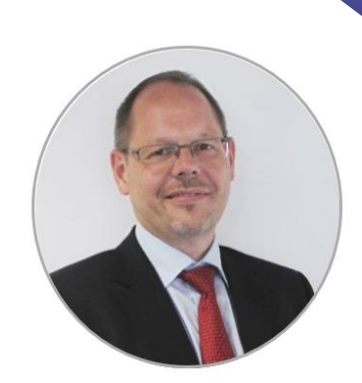

Dominique Corazolla Solution Sales Consultant bei Symtrax Deutschland

### Inhaltsübersicht

- Symtrax stellt sich vor
- Vom Spool zum Auftraggeber
- Der Prozess: live
- Fragen & Antworten

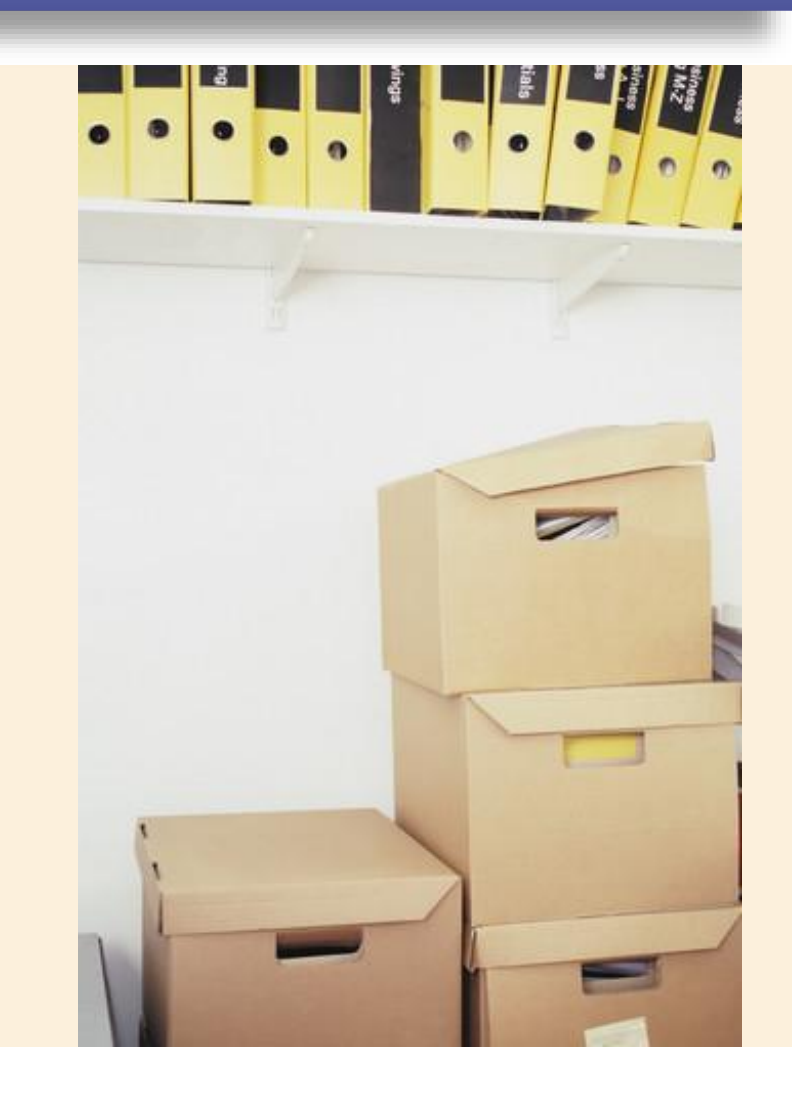

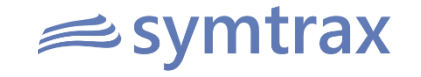

### Symtrax – wer wir sind

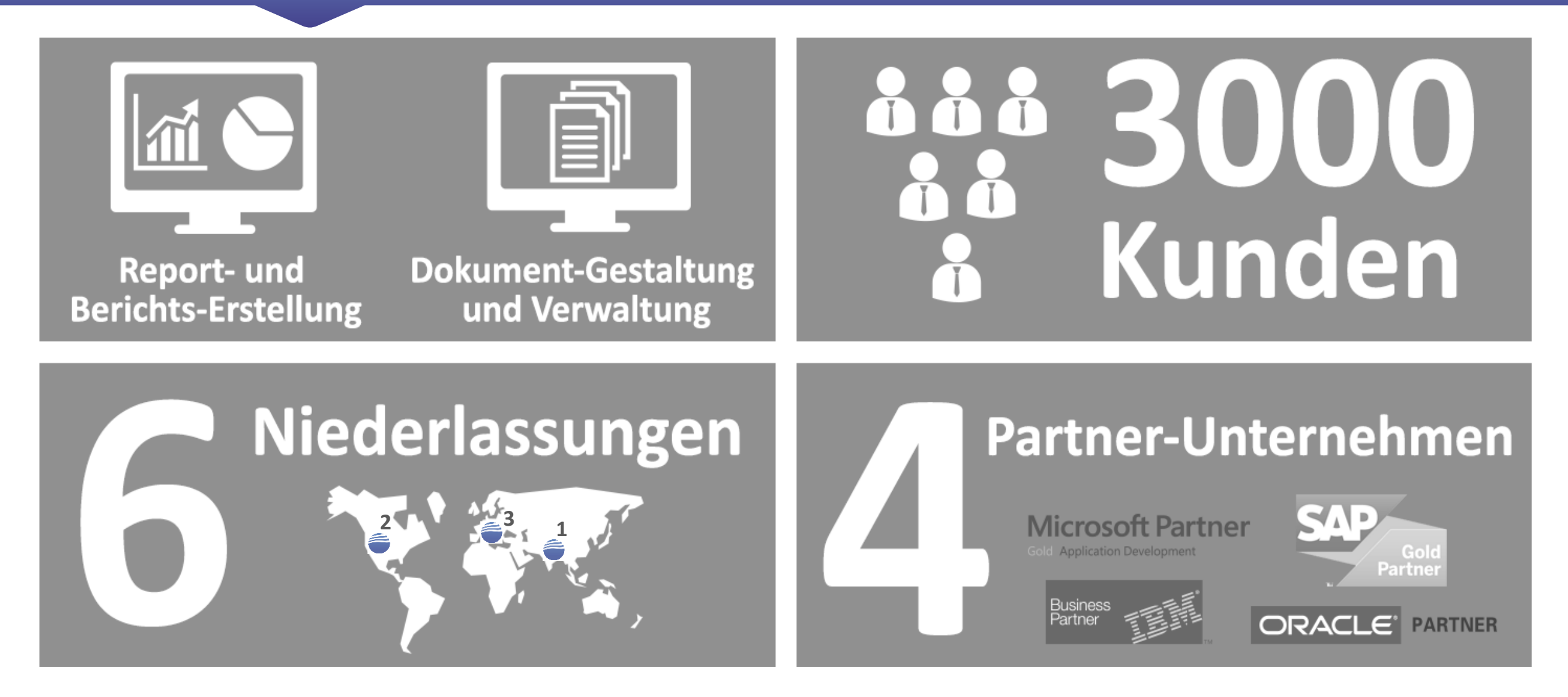

### $\approx$  svm

## Die Schritte im Überblick

### *Ab November 2018: EU-Richtlinie 2014/55*

- Rechnungen sollen in einem elektronischen Format übertragen werden
- In Deutschland: reines XML (XRechnung) oder hybrid (XML in PDF: ZUGFeRD, identisch mit frz. Factur-X)

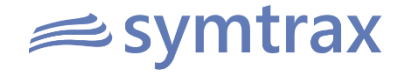

### Der Prozess im Unternehmen

- 1. Übertragung der Daten des ERP in ein entsprechendes Format
- 2. Erfüllung der formalen Kriterien nach EN16931 (34 Kernfelder)
- 3. Übermittlung via E-Mail; Web-Maske oder XML

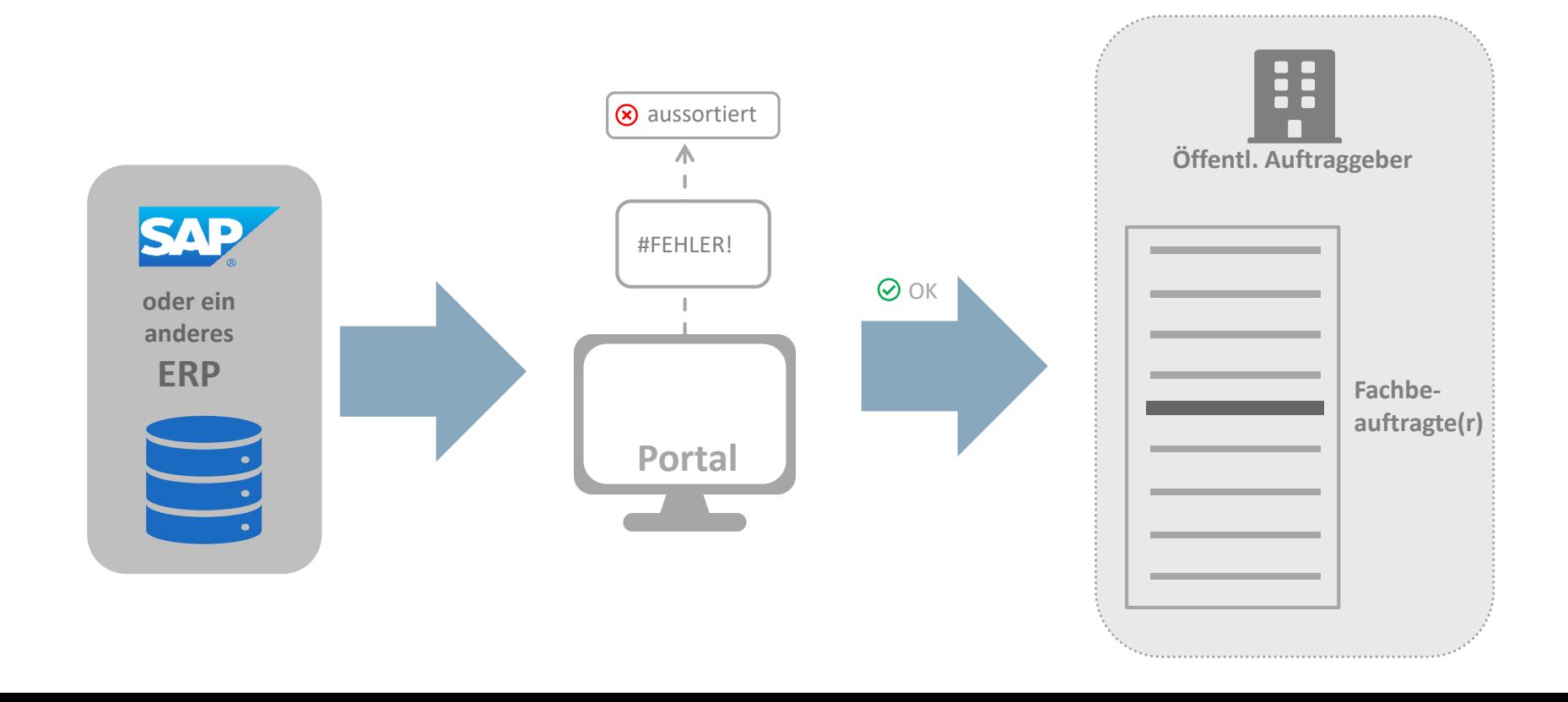

 $\equiv$  sym

trax

## 1. Übertragung aus dem ERP

Aus dem Druckfluss des ERP werden Daten ins XML-Format übertragen, um sie über eine Schablone in beispielsweise in ZUGFeRD oder x-Rechnung-Format zu übertragen

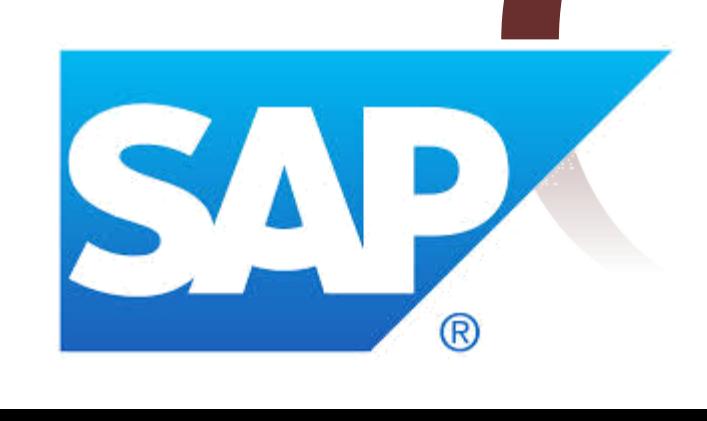

<cac:LegalMonetaryTotal> <cbc:LineExtensionAmount currencyID="EUR">2577.00</cbc:LineExtensionAmount> <cbc:TaxExclusiveAmount currencyID="EUR">2577.00</cbc:TaxExclusiveAmount> <cbc:TaxInclusiveAmount currencyID="EUR">2989.32</cbc:TaxInclusiveAmount> <cbc:PayableAmount currencyID="EUR">2989.32</cbc:PayableAmount> </cac:LegalMonetaryTotal> <cac:InvoiceLine> <cbc:ID>10</cbc:ID> <cbc:InvoicedQuantity>1</cbc:InvoicedQuantity> <cbc:LineExtensionAmount currencyID="EUR">859.00</cbc:LineExtensionAmount> <cac:DocumentReference> <cbc:ID /> <cbc:DocumentTypeCode>Ordre de vente</cbc:DocumentTypeCode> </cac:DocumentReference> <cac:TaxTotal> <cbc:TaxAmount currencyID="EUR">0</cbc:TaxAmount> <cac:TaxSubtotal> <cbc:TaxableAmount currencyID="EUR">859.00</cbc:TaxableAmount> <cbc:TaxAmount currencyID="EUR">0</cbc:TaxAmount> <cac:TaxCategory> <cac:TaxScheme> <cbc:TaxTypeCode></cbc:TaxTypeCode> </cac:TaxScheme> </cac:TaxCategory> </cac:TaxSubtotal> </cac:TaxTotal> <cac:Item> <cbc:Description>M-06</cbc:Description> <cbc:Name>M-06</cbc:Name> ac:ClassifiedTaxCategory> <cbc:Percent>19.60</cbc:Percent> ::TaxScheme> <chc:TD>TVA</chc:TD> cac:TaxScheme> :ClassifiedTaxCategory>  $\langle$ /cac. **Amb** <cac:Pr.ce> <cbg:PriceAmount currencyID="EUR">85900</cbc:PriceAmount> <obc: BaseQuantity>1</cbc: BaseQuantity> </cac:Price> </cac:InvoiceLine> <cac:InvoiceLine> <cbc:ID>20</cbc:ID> <cbc:InvoicedQuantity>2</cbc:InvoicedQuantity> <cbc:LineExtensionAmount currencyID="EUR">859.00</cbc:LineExtensionAmount> <cac:DocumentReference> <cbc:ID /> <cbc:DocumentTypeCode>Ordre de vente</cbc:DocumentTypeCode> </cac:DocumentReference> <cac:TaxTotal> <cbc:TaxAmount currencyID="EUR">0</cbc:TaxAmount> <cac:TaxSubtotal> <cbc:TaxableAmount currencyID="EUR">1718.00</cbc:TaxableAmount>

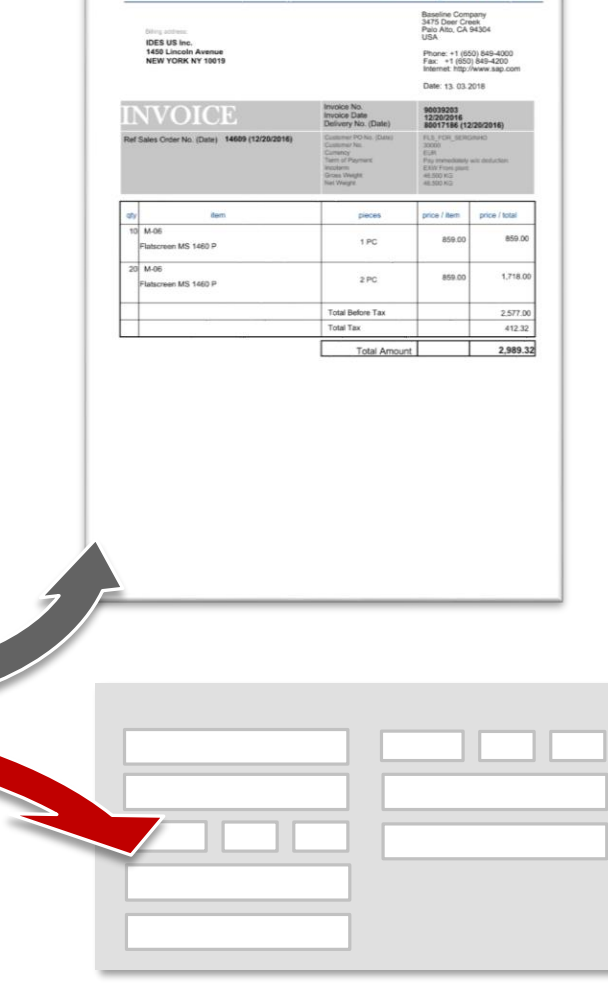

 $\equiv$ symtrax

### $\equiv$  sym

### 2. Formale Anforderungen: Kernfelder

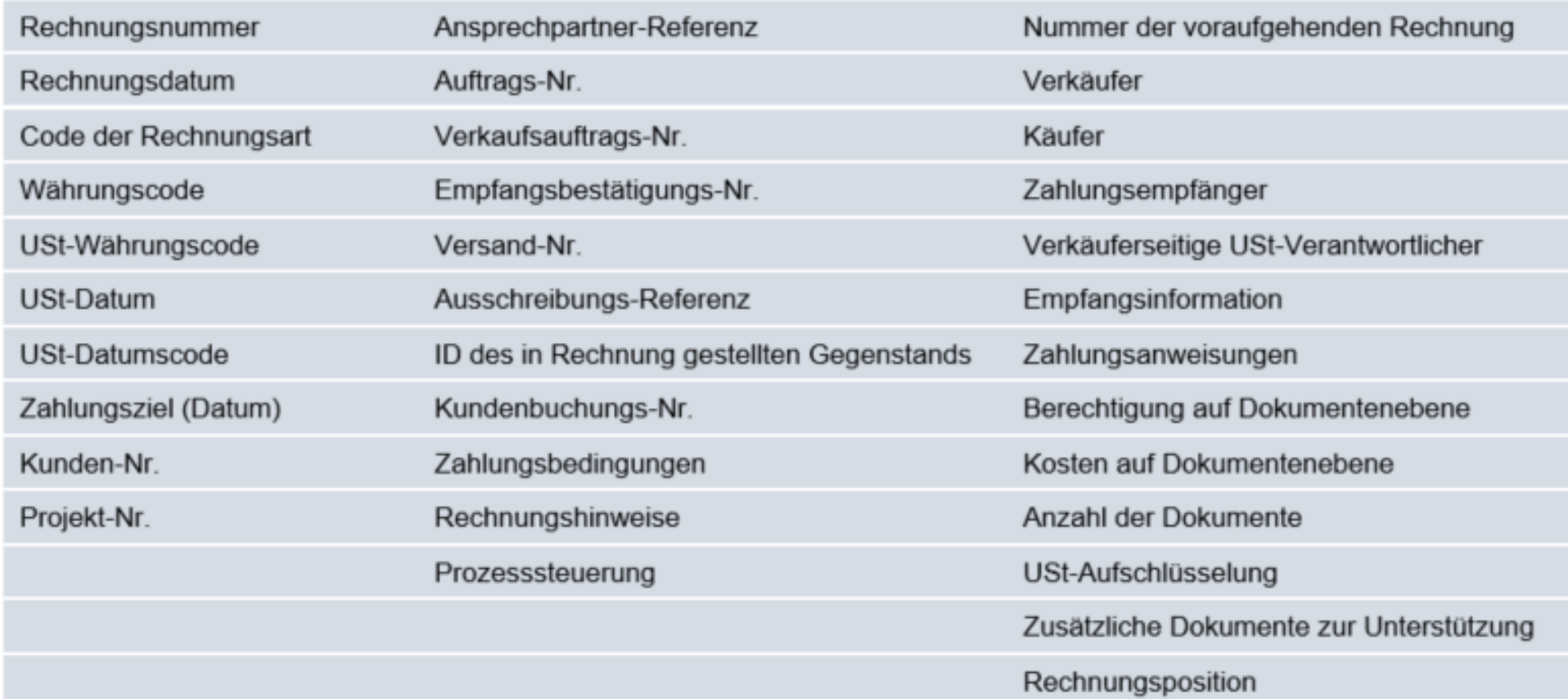

Für die e-Rechnung nach EN16931 gilt: **34 Kernfelder** sind zwingend zu erfüllen, um **formal korrekt**e Rechnungen übermitteln zu können. Nur formal richtige Rechnungen werden vom Portal aus an den Auftraggeber weitergeleitet!

## 3. Übermittung via Portal

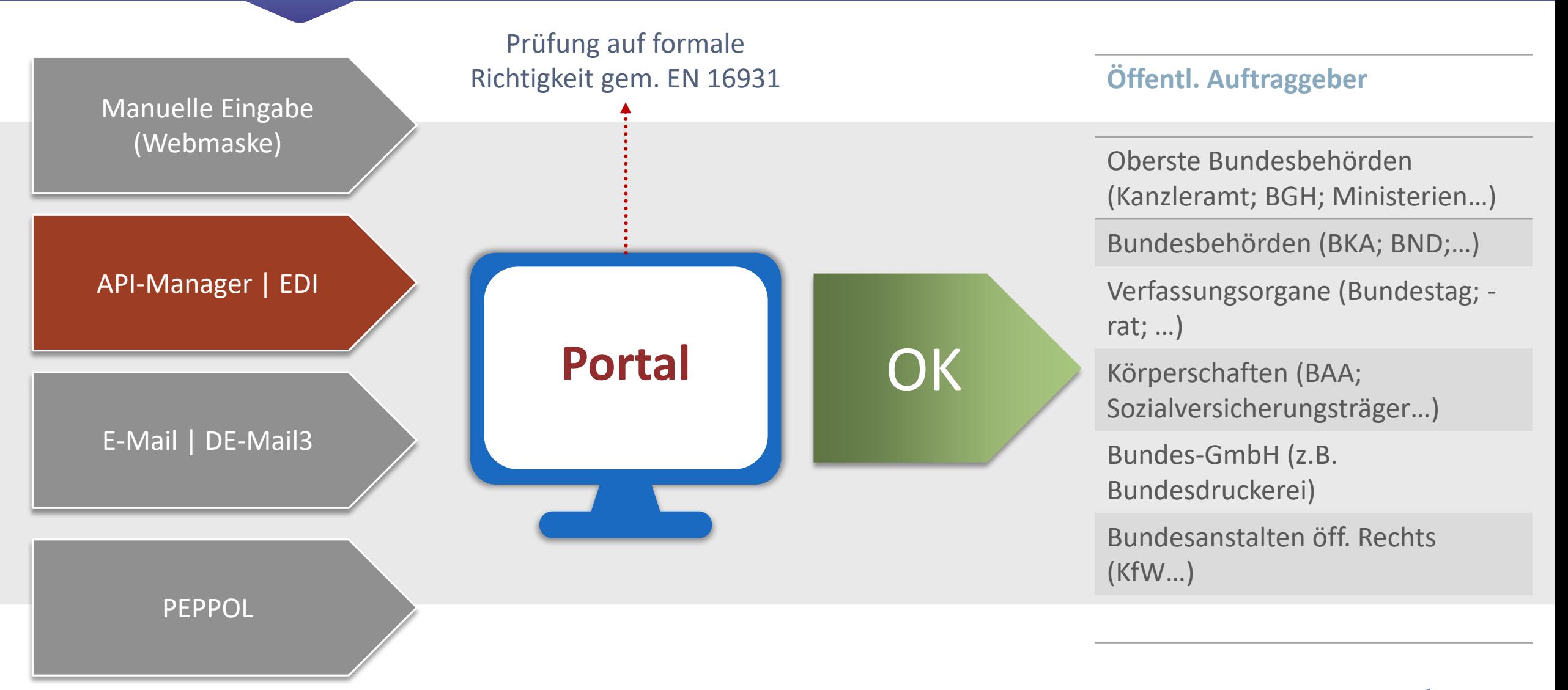

## Der Übermittungsprozess bei Symtrax

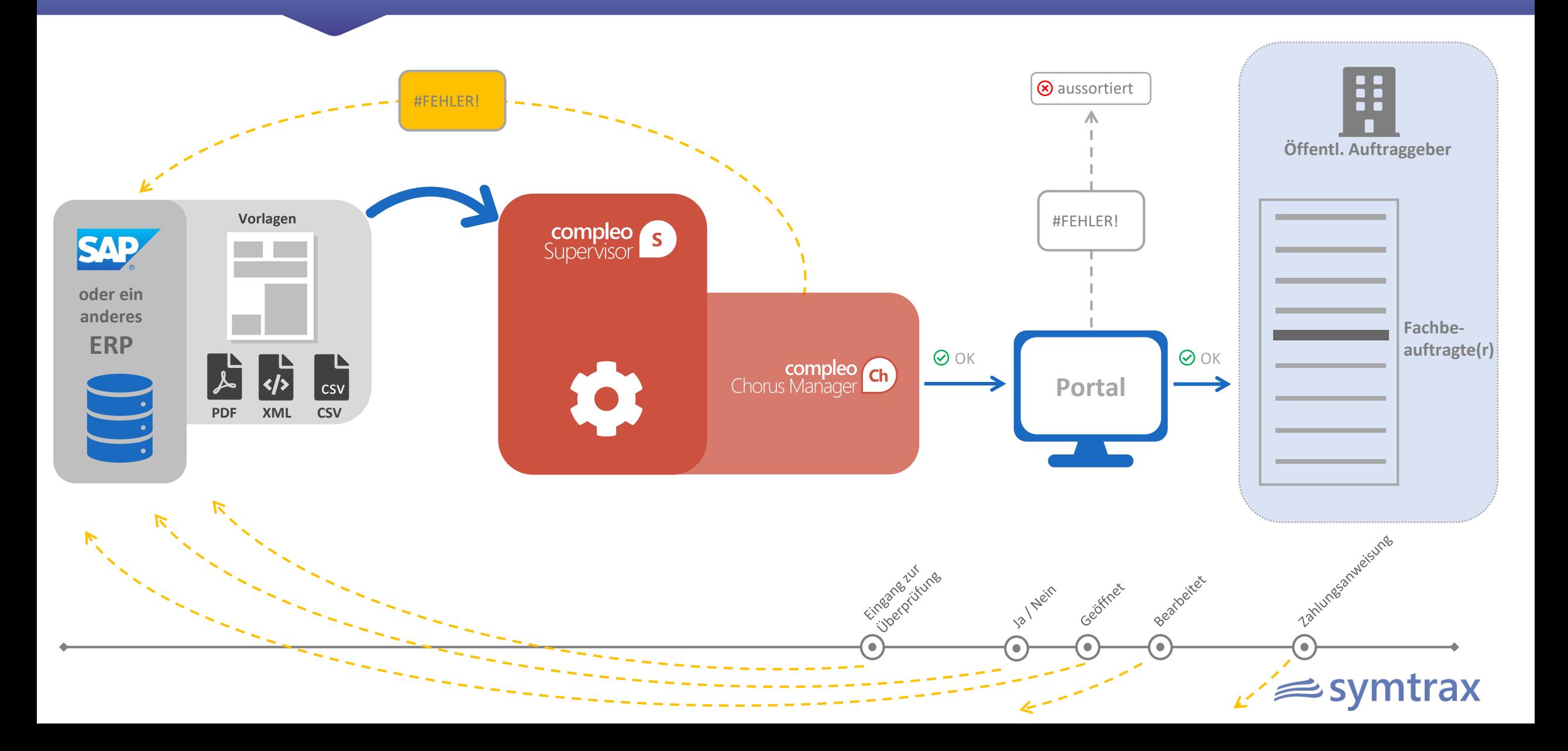

## Der Übermittungsprozess bei Symtrax

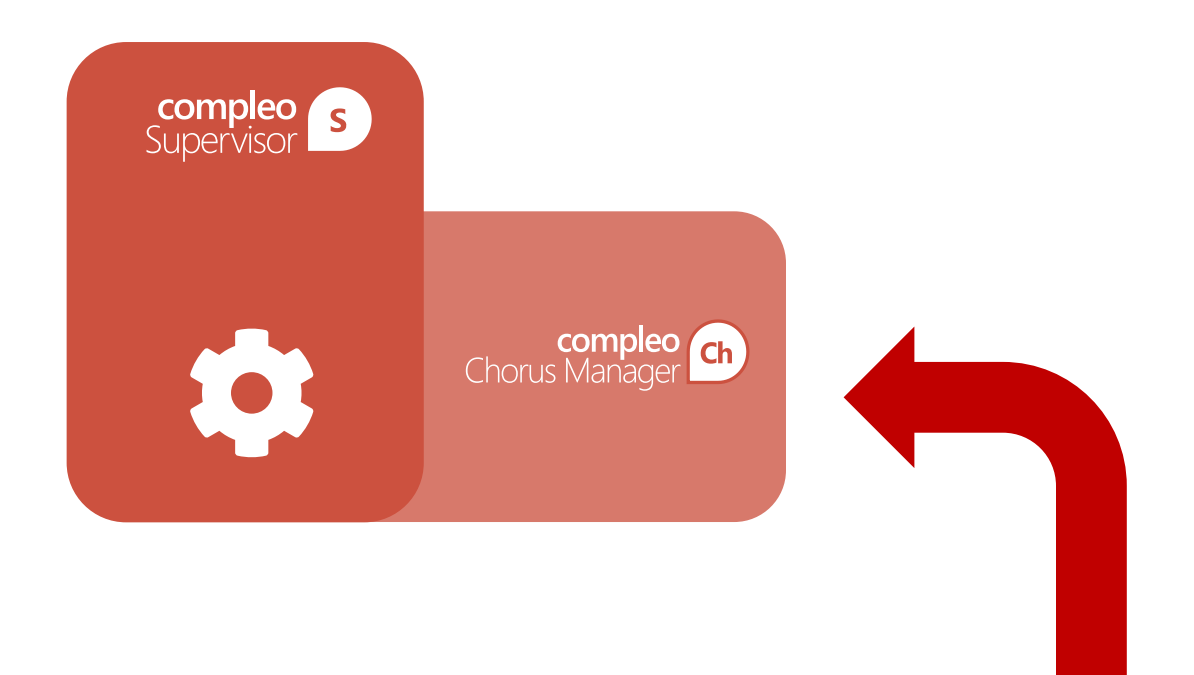

Besonderheit bei Symtrax: Es findet eine formale Prüfung findet noch *vor* Übergabe ans Portal statt. Jeder Benutzer hat die Möglichkeit, diese sofort im Chorus Manager zu korrigieren - ohne Adminrechte oder Umweg über ERP! Wenn OK: Übergabe des Dokuments an das Portal. Von dort aus wird es nach Prüfung im Portal direkt an den (die) Sachbearbeiter(in) des öffentl. Auftraggebers übermittelt. Vorteile: Schnelle Korrekturoption und Zeitersparnis.

### Unser Live-Beispiel

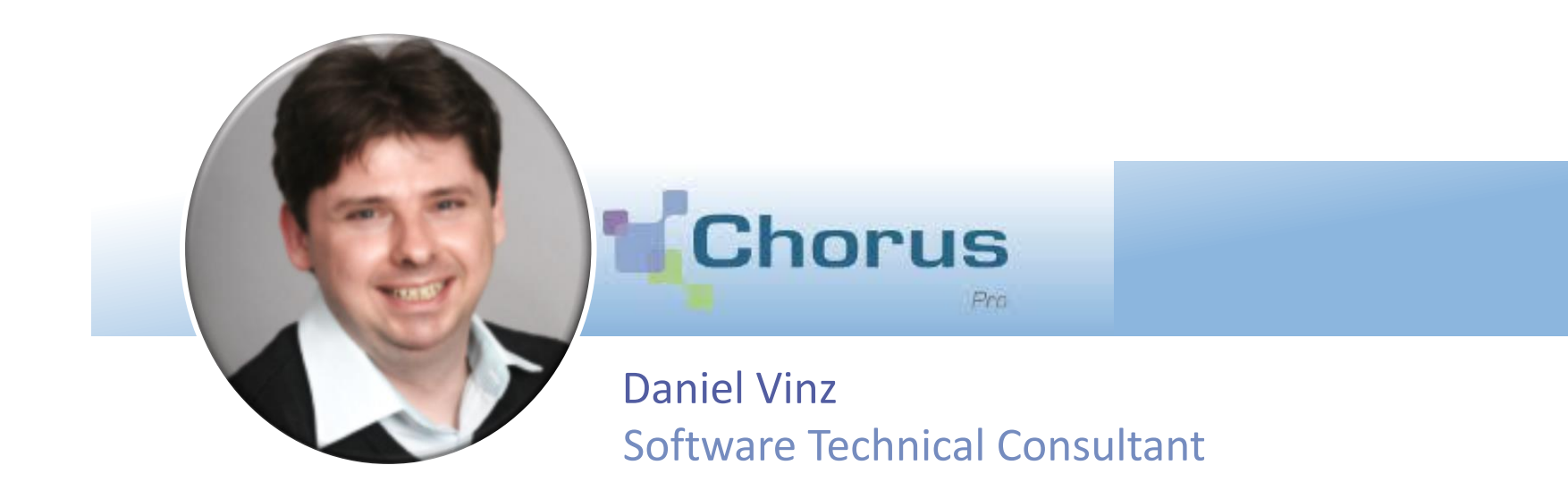

Den Ablauf zeigen wir live am Beispiel des französischen Portals Chorus Pro. Dieses Portal ist schon seit einem Jahr in Betrieb und muss von Großunternehmen zur Rechnungsübermittlung verwendet werden. In Deutschland hat man sich noch nicht abschließend auf eine einheitliches Portallösung verständigt.

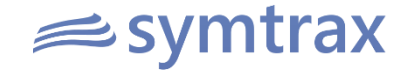

### Bleiben Sie in Kontakt!

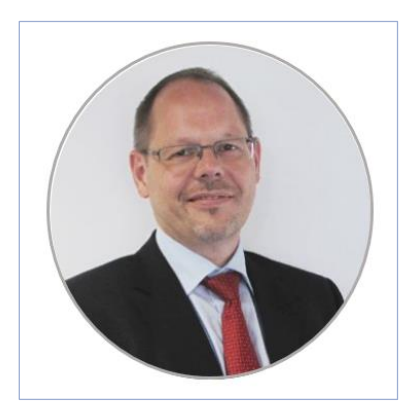

Dominique Corazolla Solutions Sales Consultant Ihr Ansprechpartner:

dcorazolla@symtrax.de  $@$ +49 (0)6227 381 155

### UNSERE SOFTWARE 15 TAGE LANG KOSTENLOS TESTEN : [WWW.SYMTRAX.DE](https://www.symtrax.de/)

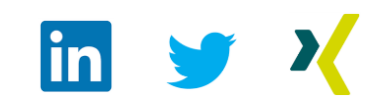

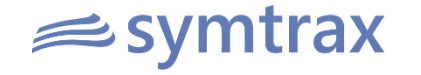